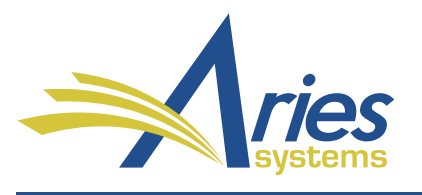

**Editorial Manager**®

**ProduXion Manager**®

Commerce Manager<sup>®</sup>

Editorial Manager/ProduXion Manager Version 15.0 General Release Notification Supplement –November 2018

## CONFIDENTIAL AND PROPRIETARY

Copyright © 2018, Aries Systems Corporation

This document is the confidential and proprietary information of Aries Systems Corporation, and may not be disseminated or copied without the express written permission of Aries Systems Corporation. The information contained in this document is tentative, and is provided solely for planning purposes of the recipient. The features described for this software release are likely to change before the release design and content are finalized. Aries Systems Corporation assumes no liability or responsibility for decisions made by third parties based upon the contents of this document, and shall in no way be bound to performance therefore.

## **General Enhancements**

## **Author Submission Interface: Updated Revision File Selection**

The redesigned Author Submission Interface prompts Authors to attach files early in the process to allow the system time to extract certain submission metadata from the primary manuscript file. The system populates form fields with the metadata, saving Authors from having to enter the information manually.

In the initial release of the new interface, Authors submitting a revised manuscript could select submission items from the previous version to carry over to the revised version and upload new items. The Attach Files step first presented the layout where Authors could select files to carry over. Once Authors moved past the file selection layout, they were not allowed to return to it.

The interface is enhanced to enable Authors to revisit the file selection layout, which is now presented each time an Author reaches the Attach Files step for revised submissions. The step may be reached by proceeding from the Article Type Selection step, going back from the General Information step, or by clicking the Attach Files icon in the progress bar. Authors may update their file selections up to the time they build the submission PDF.

The Attach Files step for revised submissions can include three layouts:

- Revision file selection: This layout displays the list of files uploaded for the previous version. Authors can select files to carry over to the revised version.
- Attach primary manuscript: This layout is presented if the Author did not select the primary manuscript file for the previous version to carry over. The layout enables the Author to upload a new primary manuscript file (which is used for metadata extraction). Authors may upload a file to be used for extraction as long as they have not uploaded any additional files; once additional files are uploaded the system will not identify a file for extraction.
- Attach additional files: This layout enables the Author to upload new additional files.

This enhanced workflow is similar to the workflow of the original EM submission interface.

## **TO CONFIGURE:**

No new configuration is necessary.